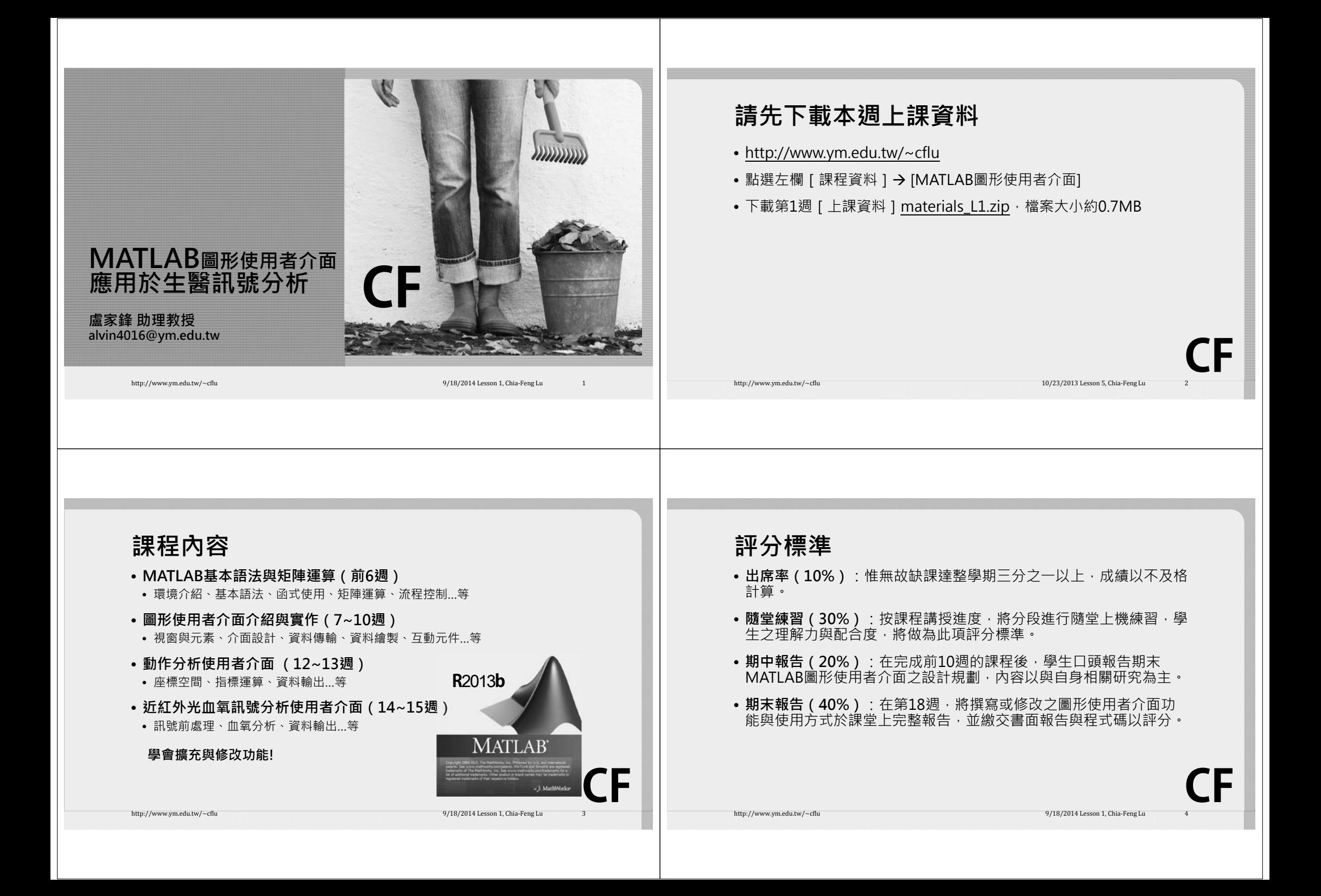

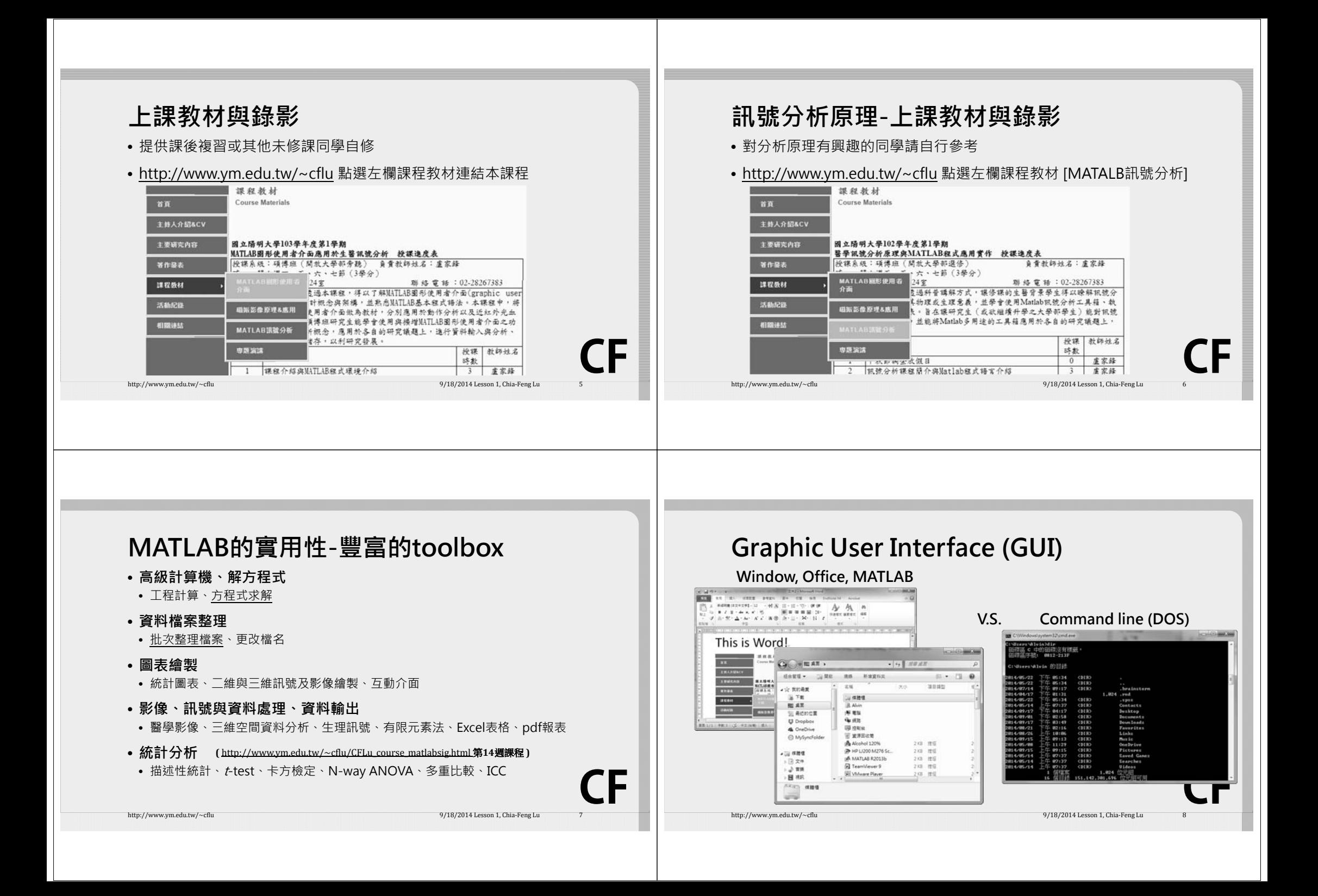

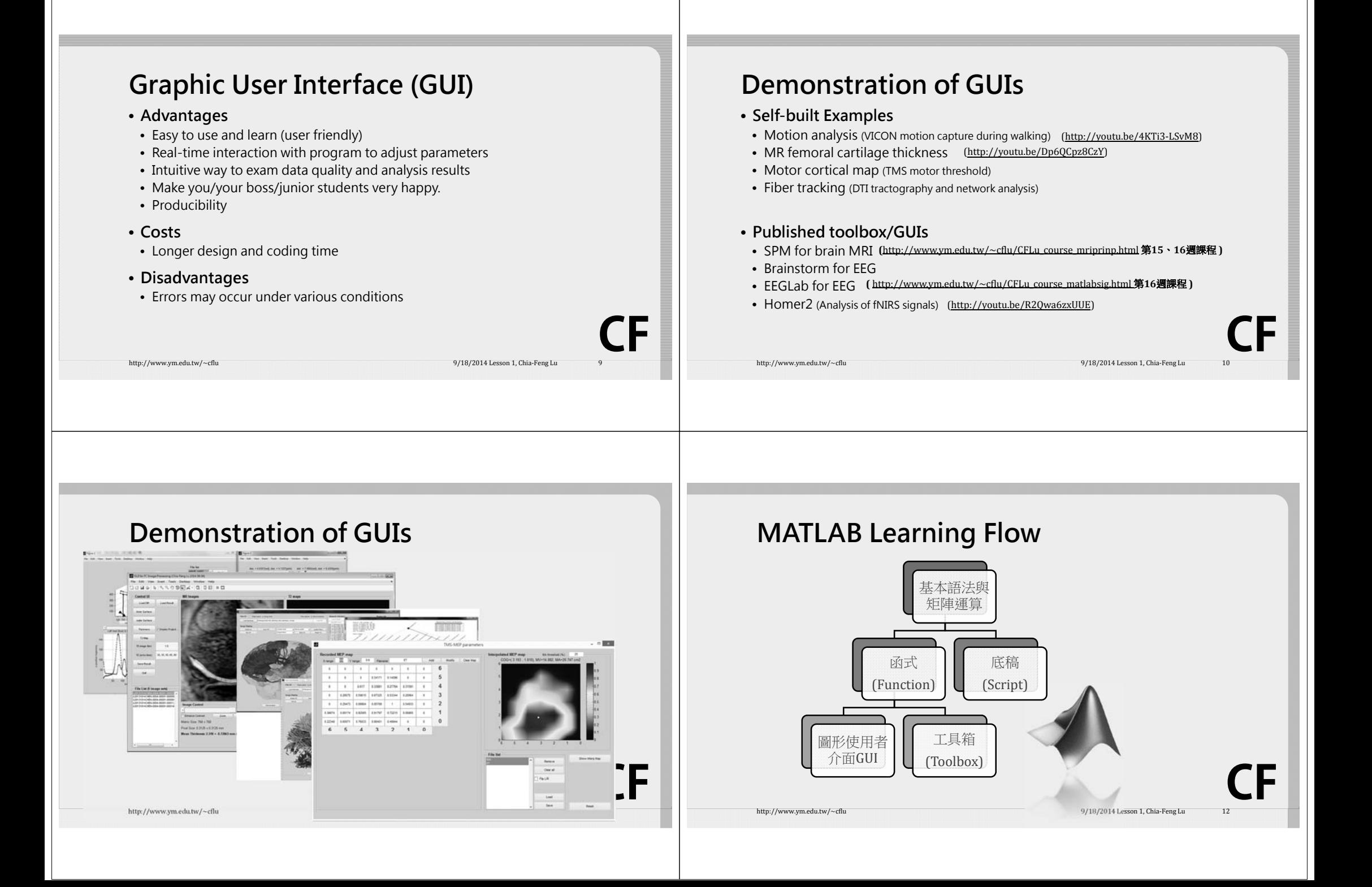

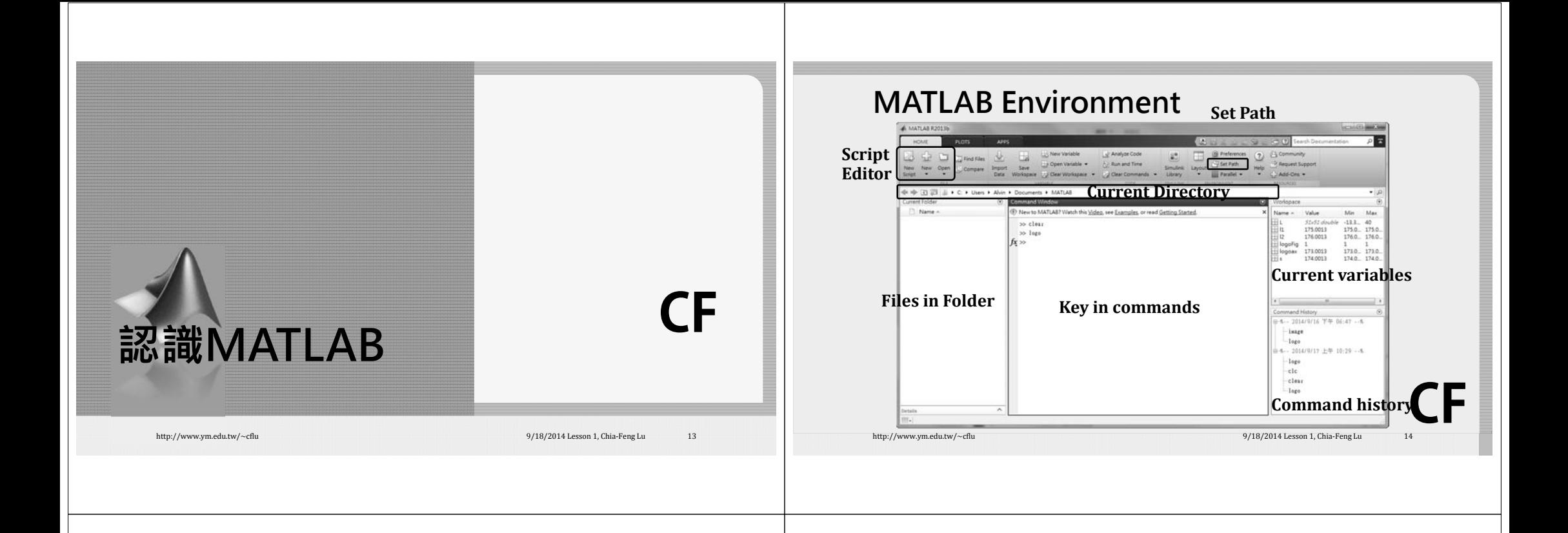

# **Set Path**

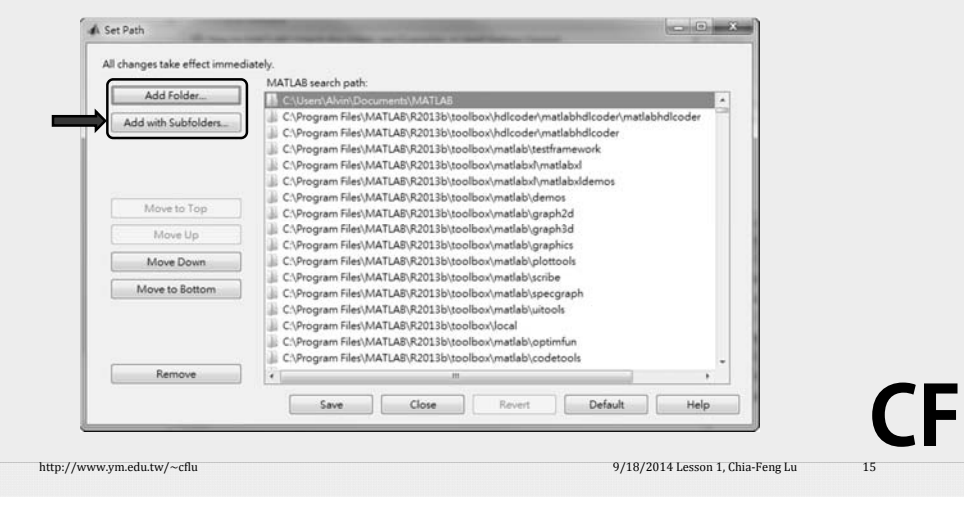

#### **Script Editor**  $2<sub>1</sub>$  $-007$ **EDITOR**  $\mathsf{Inert} \, \sqsubseteq \, \underline{\mathit{fs}} \, \, \underline{\mathit{fs}} \, \bullet \, \neg \, \underline{\mathit{S}} \, \sqsubseteq \neg$ G D B Windfiles B 2 B D Run Section & Comment % (2) 12 (2) Go To +  $\begin{array}{|l|} \hline \text{New} & \text{Open} & \text{Save} & \underbrace{\text{LU} \text{Compare}}_{\text{w}} \\ \hline \end{array}$ Breakpoints Run Run and EL Advance Run and  $\label{eq:1} \begin{array}{lllllllllll} \text{Indent} & \boxed{[i]} & \boxed{[i]} & \boxed{[i]} & \boxed{[i]} & \text{Ind} & \bullet \end{array}$ MotionAna UIm x + This file can be published to a formatted document. For more information, see the publishing video or help Finction MotionAna\_UI(action)  $\overline{2}$ % Author: Chia-Feng Lu 2014.04.02  $3$ global handle Data File  $\ddot{\phantom{1}}$  $5$ if nargincl.  $6$ action="start";  $7$  $end.$  $\overline{R}$  $\alpha$ 6% start initial GUI parameter  $10$ if stromp(action, 'start'),  $11\,$ % olf reset;  $12$ close all  $13$ handle-[];  $14 -$ Data=[];  $15 -$ File=[]; 16 **CF** $17$ MA plot handles  $18$ handle.fig1=figure('units','normalize','position',[0.0 0.1 0.6 0.75]); MotionAna UI  $\ln 7$  Col 5 http://www.ym.edu.tw/~cflu 9/18/2014 Lesson 1, Chia‐Feng Lu 16/2014

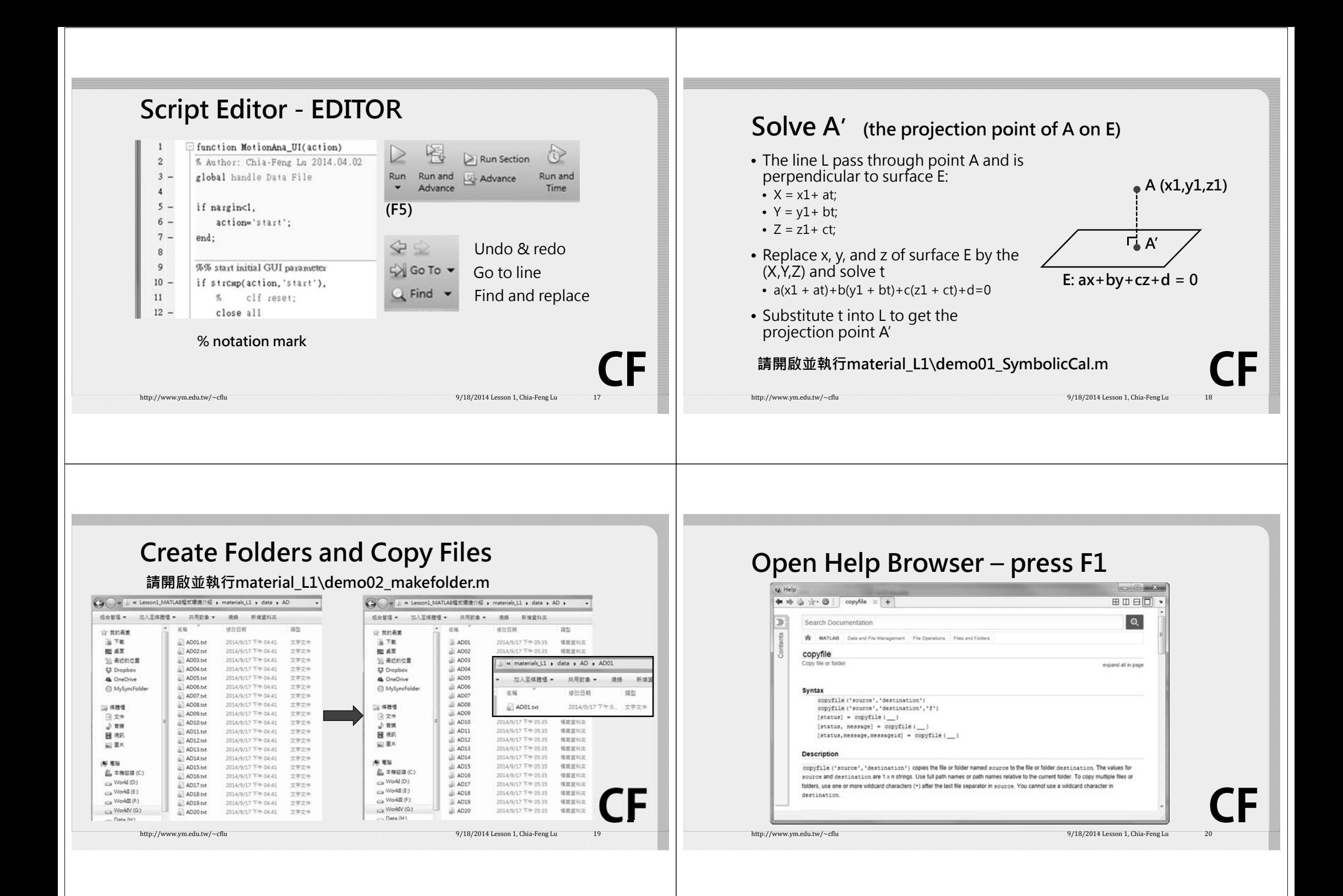

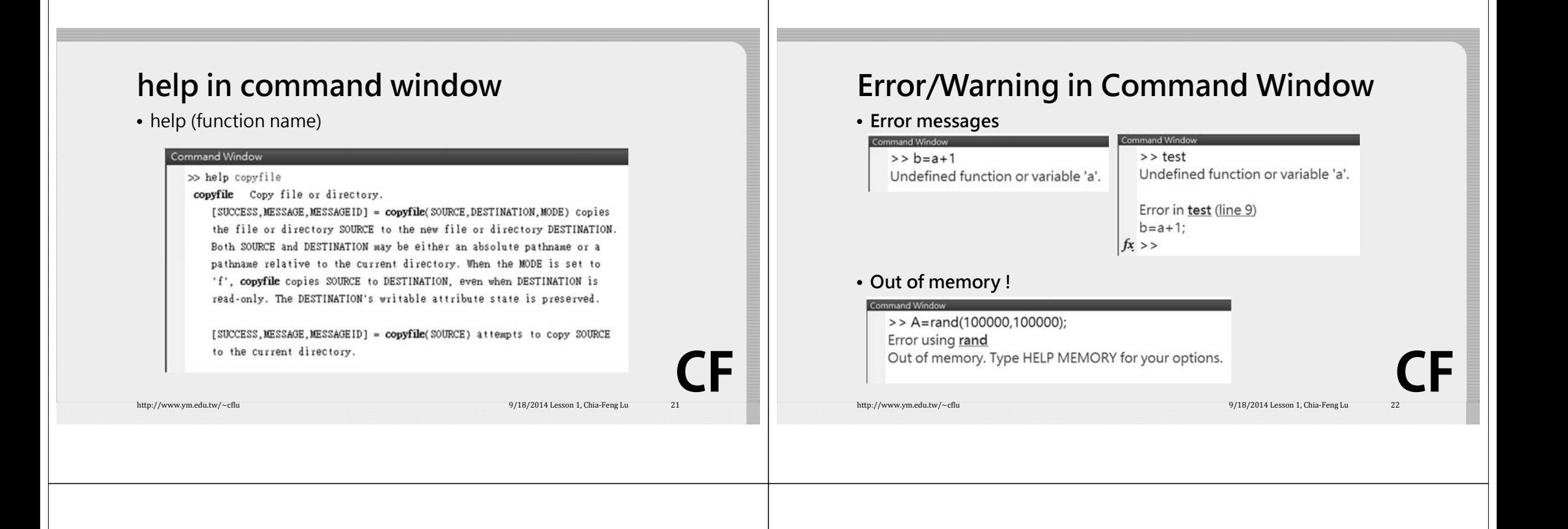

### **Case-sensitive Error**

• MATLAB requires an exact case match for variable and function names

#### Command Window >> Str2num('2145')

Cannot find an exact (case-sensitive) match for 'Str2num'

The closest match is: str2num in C:\Program Files\MATLAB\R2013b\toolbox\matlab\strfun\str2num.m

Did vou mean:

 $fx \gg str2num('2145')$ 

http://www.ym.edu.tw/~cflu 9/18/2014 Lesson 1, Chia‐Feng Lu 23/18/2014 Lesson 1, Chia‐Feng Lu 23/18/2014 Lesson 1, Chia‐Feng Lu

**CF**

# **Status of MATLAB**

• "Busy", How long? Will it stop ?

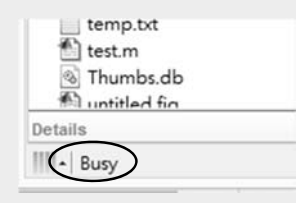

The left-lower corner of MATLAB command window.

- Estimation of processing time ([Run and Time], tic-toc).
- Interrupt the process by  $[Ctrl+c]$

**CF**

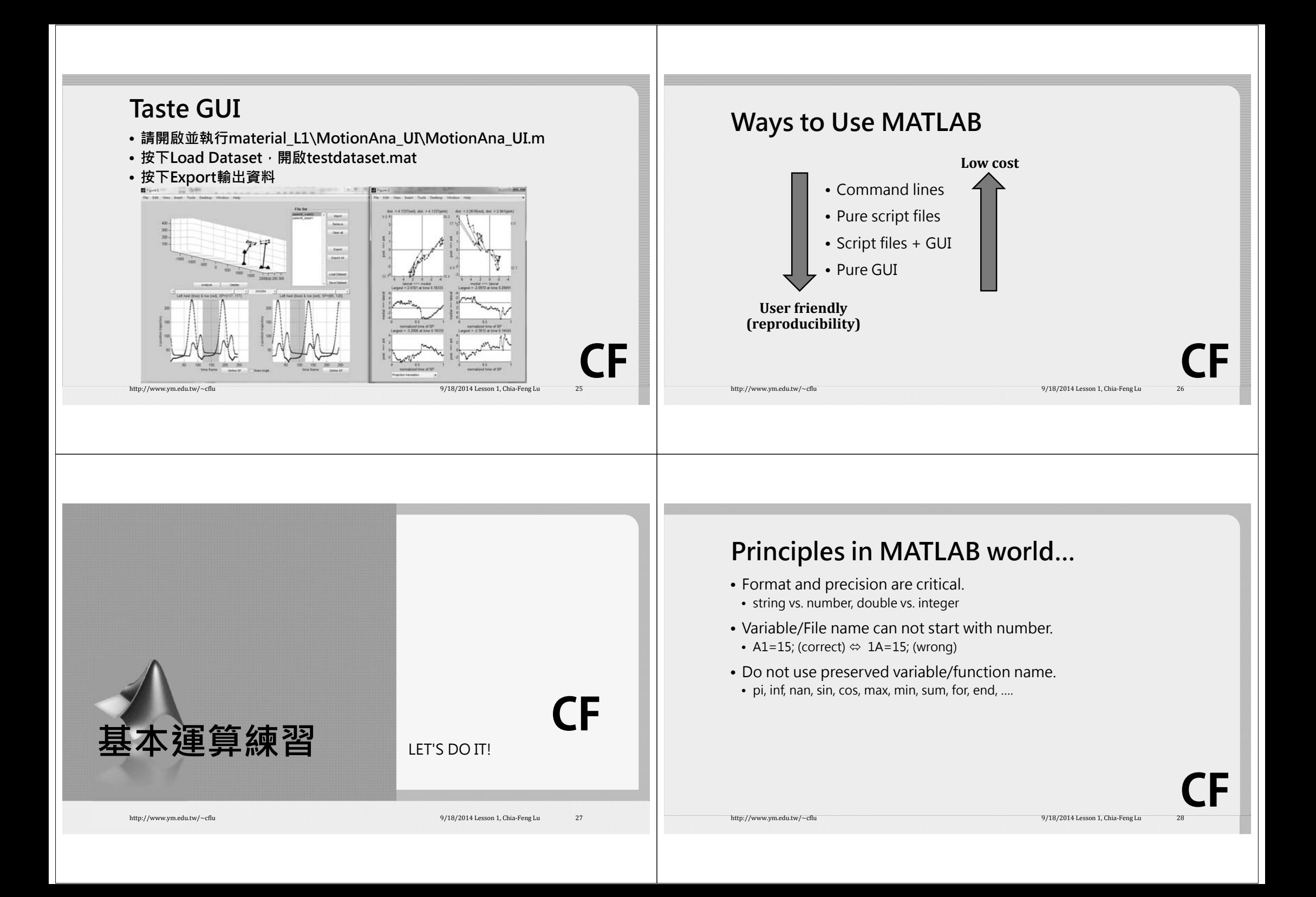

# **Useful commands**

- clc**% 清除command window**
- clear all **% 清除workspace中所有儲存變數**
- close all **% 關閉所有已開啟視窗**
- %
- $\bullet$  ; ; **%換行符號/不輸出結果至command window**

http://www.ym.edu.tw/~cflu 9/18/2014 Lesson 1, Chia‐Feng Lu 29/18/2014 Lesson 1, Chia‐Feng Lu

 $\bullet =$ <sup>=</sup>**%指派等號右邊數值給左邊變數**

# **Mathematical operators**

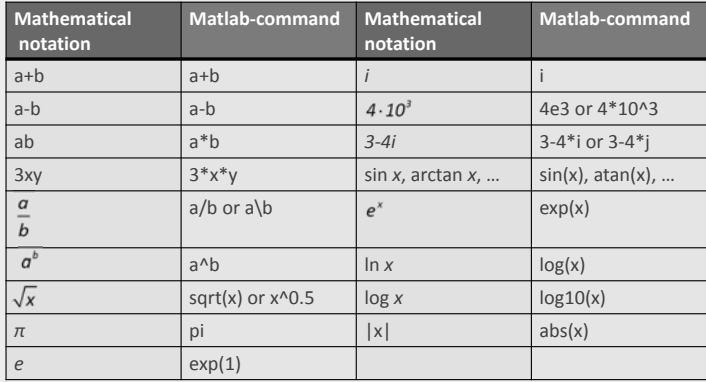

http://www.ym.edu.tw/~cflu 9/27/2013 Lesson 1, Chia‐Feng Lu 30

# **Mathematical functions**

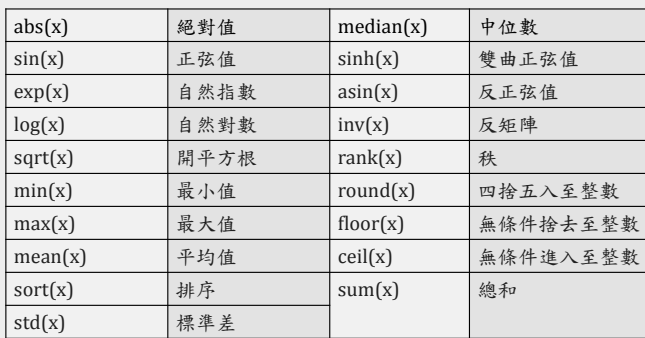

# **Exercise**

- X=[3 1 8 6 5 4 3 5 4 1 6 8 7 9 6]
- 計算sample mean • 計算sample mean  $\mu_x = \frac{\Delta_E \pm 1.7 \kappa}{N}$  (where N=15)  $\frac{\sum_{k=1}^{N} x_k}{N}$ **5.0667**
- 計算sample variance  $S_x^2 = \frac{\sum_{k=1}^{N} (x_k \mu_x)^2}{N-1}$ **5.9238**

• 訦算毎一個x的z score 
$$
z_x = \frac{x_k - \mu_x}{S_x}
$$

**[-0.84 -1.67 1.20 0.38 -0.02 -0.43 -0.84 -0.02 -0.43 -1.67 0.38 1.20 0.79 1.61 0.38]**

**可開啟並執行material\_L1\exercise01.m**

http://www.ym.edu.tw/~cflu 31/18/2014 Lesson 1, Chia‐Feng Lu 31/18/2014 Lesson 1, Chia‐Feng Lu 31/18/2014 Lesson 1, Chia‐Feng Lu 31/18/2014 Lesson 1, Chia‐Feng Lu 31/18/2014 Lesson 1, Chia‐Feng Lu 31/18/2014 Lesson 1, Chia

**CF**

**CF**

**CF**

**CF**

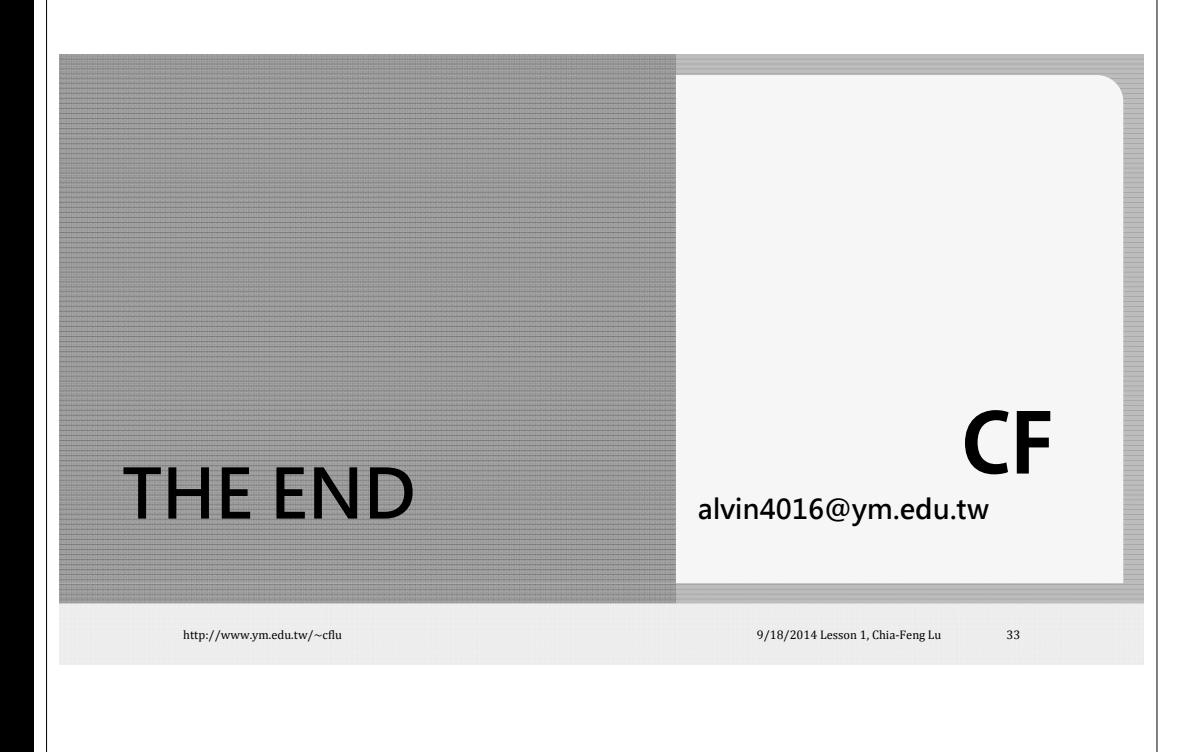